### METRONIC Ref. : 495296

## **FR NL**

### **Branchement de votre station d'accueil**

- 1 Insérez le connecteur mini B sur la station d'accueil.
- 2 Branchez les connecteurs USB (type A mâle) sur votre ordinateur. Les voyants bleus s'allument.
- 3 Déployez le stabilisateur de la mini station d'accueil.

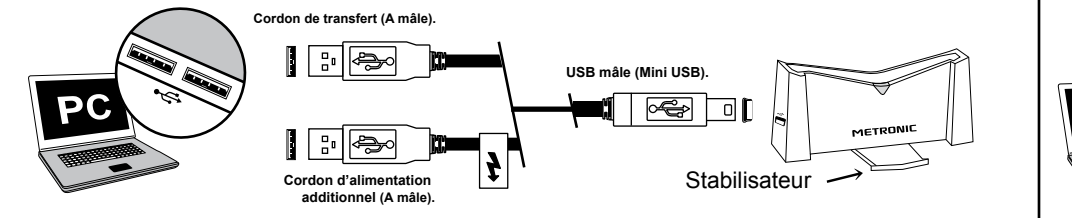

# **Insertion de votre disque dur dans la station d'accueil**

Tenez votre disque dur verticalement, les écritures du disque et la marque de la station d'accueil face à vous (connecteurs du disque vers le bas) et insérez-le.<br>Après quelques instants, votre ordinateur affiche un nou-

veau disque sur le Bureau de votre système d'exploitation ou vous propose de visualiser les fichiers contenus sur le disque dur (Windows).

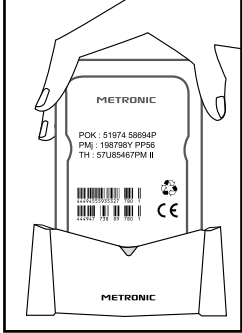

**Cordon d'alimentation** 

### **Enlever votre disque dur de la station d'accueil**

Pour déconnecter le disque dur de la station d'accueil :

- Rentrez le stabilisateur.
- Tenez la station d'accueil fermement et tirez fortement votre disque dur verticalement.

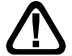

N'oubliez pas d'éjecter le disque dur selon la procédure propre au système d'exploitation sous peine de perte de données.

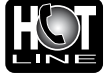

Assistance technique : **0892 350 315** Prix d'appel : 0,34 € TTC la minute depuis un poste fixe. du lundi au vendredi de 9h à 12h / 14h à 19h et le samedi de 9h30 à 12h30 / 14h à 18h (sauf Juillet et Août)

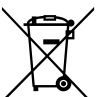

Ce logo signifie qu'il ne faut pas jeter les appareils hors d'usage avec les ordures ménagères. Les substances dangereuses qu'ils sont susceptibles de contenir peuvent nuire à la santé et à l'environnement.

Faites reprendre ces appareils par votre distributeur ou utilisez les moyens de collecte sélective mis à votre disposition par votre commune.

### **Aansluiten van uw station van ontvangst**

- 1 Schakkel de mini B aansluiter op het station van ontvangst in.
- 2 Sluit de USB (mannelijk A type) op uw computer aan. De blauwe controlelampjes steken zich aan.
- 3 Ontplooit de stabilisator van het mini station van ontvangst.

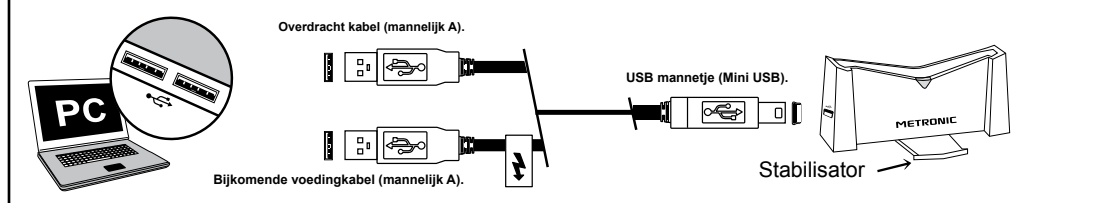

#### **additionnel (A mâle).** Stabilisateur **Inzetten van uw harde schijf in het station van ontvangst**

Houdt uw harde schijf loodrecht, schriften van de schijf en het merk van het station van ontvangst tegenover u (aanslui ters van de schijf naar beneden) en schakkelt het in. Na enkele momenten geeft uw computer een nieuwe schijf op het Bureau van uw systeem aan of stelt u voor om de beperkte bestanden op de harde schijf (Windows) zichtbaar te maken.

### **Uw harde schijf van het station van ontvangst wegnemen**

PMj : 198798Y PP56  $\liminf_{n\to\infty}\|u\|_1\leq 2\delta$  $\frac{1}{2}$   $\frac{1}{2}$  METOONI

Om de harde schijf van het station van ontvangst uit te schakelen:

- Zet de stabilisator terug in.
- Houdt het station van ontvangst stevig en trekt loodrecht uw harde schijf.

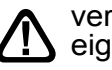

vergeet niet om de harde schijf uit te werpen volgens de procedure eigen aan het systeem om verlies van gegevens te vermeiden.

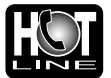

Technishe Hotline : **+32 (0)4 264 86 68** Van maandag tot vrijdag van 8:30 tot 18u. hotline@metronic.com

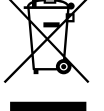

Dit logo betekent dat gebruikte apparaten niet bij het gewone huisvuil gevoegd mogen worden. De gevaarlijke stoffen die het wellicht bevat kunnen schadelijk zijn voor de gezondheid en het milieu. Laat het toestel door uw verdeler ophalen of maak gebruik van de selectieve ophaling in uw gemeente.

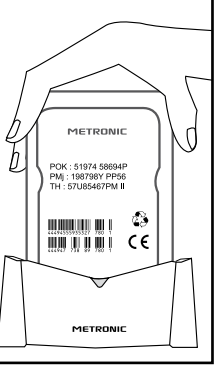

# METRONIC Cod / Ref. : 495296

### **Collegare la docking station**

- 1 Inserire il connettore mini B alla docking station.
- 2 Collegare i connettori USB (tipo A maschio) al computer. I led blu si illuminano.
- 3 Aprire lo stabilizzatore della docking station.

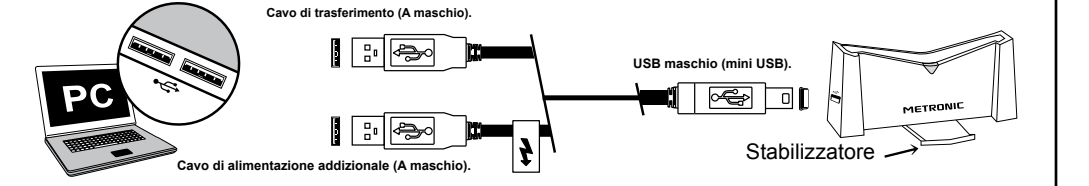

## **Inserire l'Hard Disk nella docking station**

Tenere il vostro Hard Disk verticalmente, le scritte del disco e il marchio della docking station verso di voi (connettori dell'Hard Disk verso il basso) ed inserirlo (vedere schema a fianco). manaso,<br>Dopo qualche istante il computer visualizza un nuovo drive

sul desktop oppure propone di visualizzare i files contenuti

POK : 51974 58694F<br>PMj : 198798Y PP56<br>TH : 57U85467PM II  $\begin{aligned} \text{minimize} & \quad \text{if} \quad \text{if} \quad \text{$ **WWWWWWWWW** CE

**Cordon d'alimentation** 

### **Rimuovere l'Hard Disk dalla docking station**

Per scollegare l'Hard Disk dalla docking station :

• Chiudere lo stabilizzatore.

sull Hard Disk (Windows).

• Tenere la docking station e tirare verticalmente l'Hard Disk.

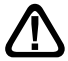

Non dimenticare di rimuovere l'Hard Disk secondo i requisiti del sistema dl vostro computer pena la perdita di dati.

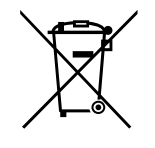

### **INFORMAZIONE AGLI UTENTI**

**ai sensi dell'art. 13 del Decreto Legislativo 25 Luglio 2005, n. 151 ˝Attuazione delle Direttive 2002/95/CE e 2003/108/CE, relative alla riduzione dell'uso di sostanze pericolose nelle apparecchiature elettriche e elettroniche, nonchè allo smaltimento dei rifiuti˝**

*Il simbolo del cassonetto barrato riportato sull'apparecchiatura indica che il prodotto alla fine della propria vita utile deve essere raccolto separatamente dagli altri rifiuti.*

*L'utente dovrà, pertanto, conferire l'apparecchiatura giunta a fine vita agli idonei centri di raccolta differenziata dei rifiuti elettronici ed elettrotecnici, oppure riconsegnarla al rivenditore al momento dell'acquisto di una nuova apparecchiatura di tipo equivalente, in ragione di uno a uno. L'adeguata raccolta differenziata per l'avvio successivo dell'apparecchiatura dismessa al riciclaggio, al trattamento e allo smaltimento ambientale compatibile contribuisce ad evitare possibili effetti negativi sull'ambiente e sulla salute e favorisce il riciclo dei materiali di cui è composta l'apparecchiatura. Lo smaltimento abusivo del prodotto da parte dell'utente comporta l'applicazione delle sanzioni amministrative di cui al D.Lgs. n. 22/1997" (articolo 50 e seguenti del D.Lgs. n. 22/1997).*

### **Enchufe de la docking station**

- 1 Insertar el conector mini B en la docking station.
- 2 Enchufar los conectores USB (tipo A macho) en su ordenador. Las luces azules se encienden.
- 3 Desplegar el estabilizador de la mini docking station.

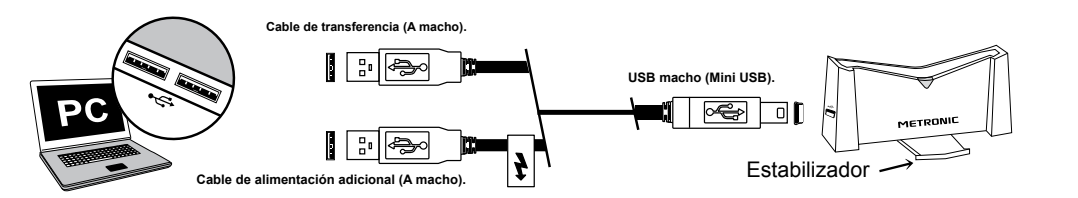

Stabilisateur **Cordon d'alimentation** 

### **Introducción del disco duro en la docking station additionnel (A mâle).**

Coger el disco duro verticalmente, las marcas del disco y de la docking station de frente (conectores del disco hacía abajo) y insertarlo.

Después de unos segundos, su ordenador muestra un nuevo disco en el Escritorio de su sistema operativo o le propone visualizar los ficheros contenidos en el disco duro (Windows).

### **Quitar el disco duro de la docking station**

Para desconectar el disco duro de la docking station:

- Entrar el estabilizador
- Aguantar firme la docking station y tirar fuerte el disco duro verticalmente

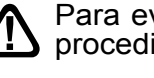

Para evitar perder datos es importante quitar el disco duro según el procedimiento propio del sistema operativo.

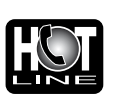

Servicio técnico: **807 11 70 08** precio: 0.41€ desde teléfono fijo / 0.75€ desde teléfono móvil e-mail: soporte@metronic.com

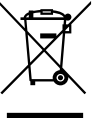

Este logotipo significa que no debe tirar los aparatos averiados ceptibles de contener sustancias peligrosas que pueden perju-<br>dicar la salud y el medio ambiente. Exiga la recogida de estos aparatos por su distribuidor o bien utilice los medios de recogida selectiva que están a su disposición en su localidad.

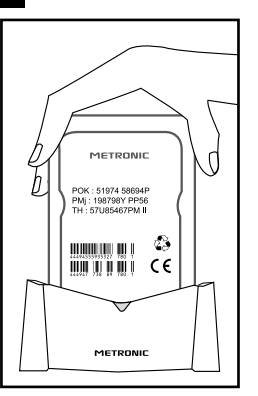

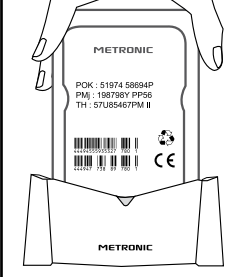